## **Hur laddar jag upp ett dokument i LUBfile?**

När du vill ladda upp ett dokument i LUBfile går du först in i LUBfile med din LUCAT-inloggning och gör sedan på följande sätt:

- 1. Klicka på "New file" i den övre blå listen.
- 2. Välj den fil du vill ladda upp genom att klicka på bläddra. Du söker här fram ditt dokument på datorn och klickar på upload.
- 3. Skriv det namn du vill att filen ska ha i LUBfile i fältet "Dispay Name"
- 4. I fältet "Parent folder" bestämmer du var filen ska ligga i strukturen. Genom att ställa dig i fältet öppnas strukturen i LUBfile.
- 5. Skriv in valfria tags, se Riktlinjer för att tagga dokument i LUBfile. (finns på LUBintra under "Om LUBintra" i Relaterad information).
- 6. Övriga fält kan du lämna som de är.
- 7. Klicka på knappen för "Upload file".
- 8. Dokumentet är nu uppladdat!

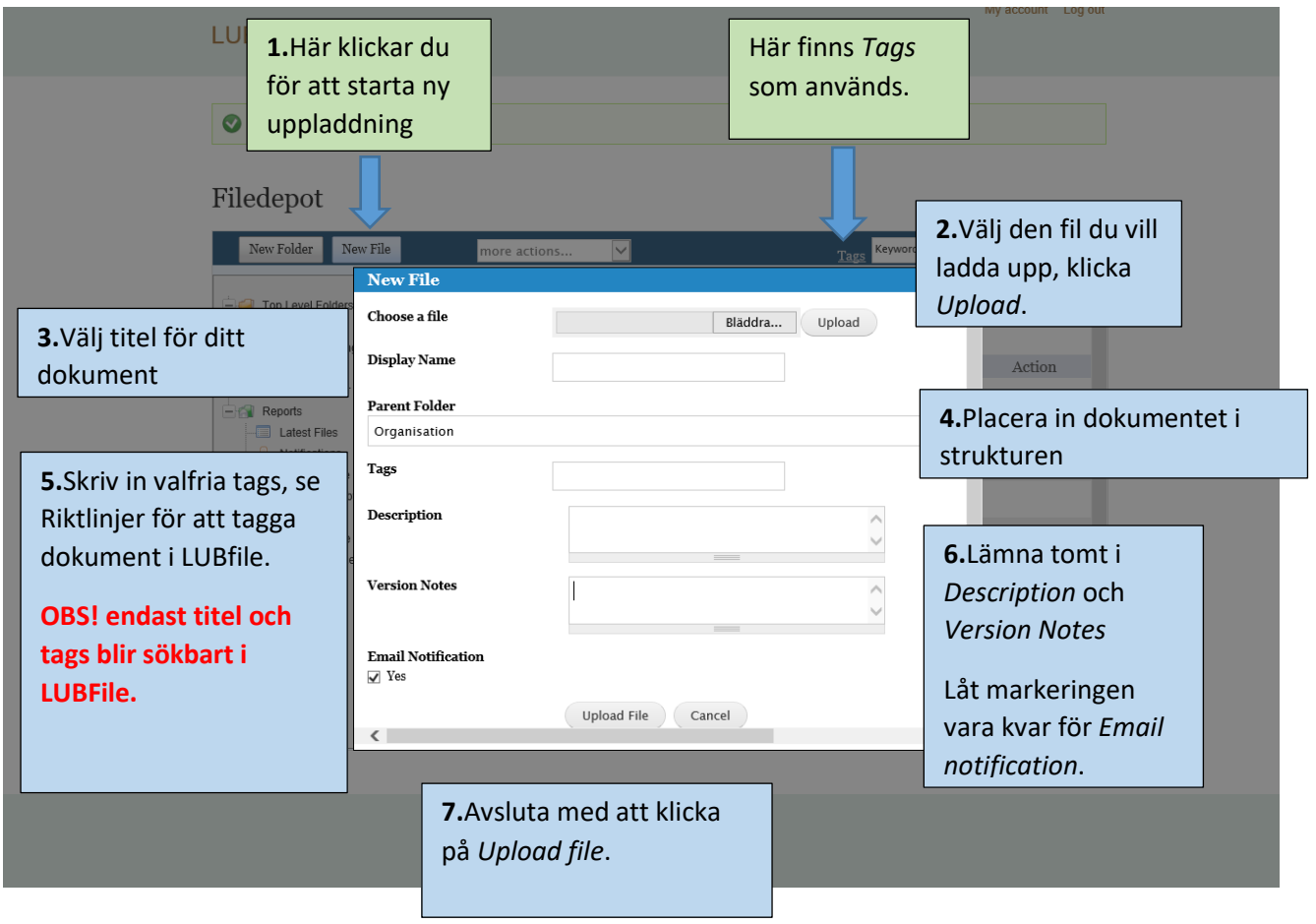